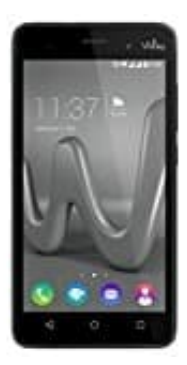

## **Wiko Lenny 3**

## **Gesamte Anrufliste löschen**

- 1. Öffnen Sie die Telefon App
- 2. Tippen Sie auf "Neueste"
- 3. Tippen Sie auf "Mehr" (drei Punkte untereinander) und dann Anrufliste
- 4. Tippen Sie auf "Mehr" (drei Punkte untereinander) und dann Anrufliste löschen
- 5. Tippen Sie auf "Mehr" (drei Punkte untereinander) und dann Anrufliste<br>4. Tippen Sie auf "Mehr" (drei Punkte untereinander) und dann Anrufliste löschen<br>5. Wenn Sie gefragt werden, ob Sie die Anrufliste löschen möchten, t